Tomahawk Missiles IR Beacons State Machines and Why I Hate Angles

# Tomahawk Missile

- Laser guided
- Someone puts a pulsed laser beam on target.
- Someone releases missile
- Missile hunts for pulsed laser
- Once found, it homes in on target

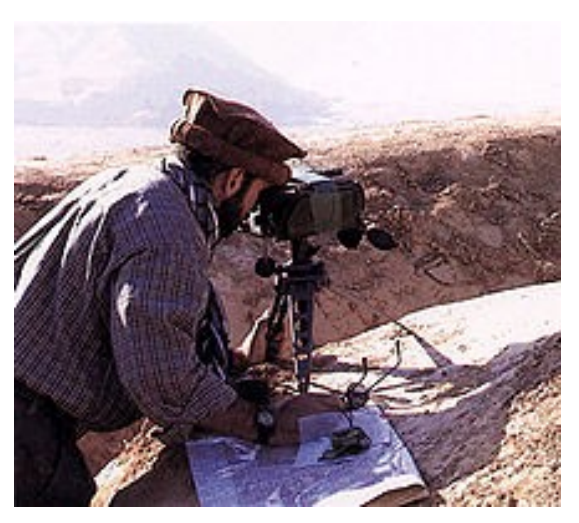

# Tomahawk Missile

- Laser pulses are very short in duration
	- Handfull of nanoseconds
- Pulses happen in the 10 Hertz rate
- Duration between pulses can be:
	- Fixed PRF (256 codes)
	- Variable PIM (coded for extra security)
- Timing of pulses is **very** accurate
- The exact PRF or PIM values change every mission

## Tomahawk

- The receiver knows the expected duration between pulses.
- When it sees a pulse it computes the time the next pulse should arrive.
- It computes a small window of time
- If a pulse arrives in that window, it increments a counter
- If a pulse does not arrive, it resets the counter.
- If the counter gets above N, the seeker is locked.

# IR Beacon

- 4 IR LEDs arranged for full 360 horizontal coverage.
- Not a single pulse like the laser, but rather 500 microseconds of pulsed light.
- Bursts of pulsed light happen in the 10 Hz range.
- DIP switch allows you to select one of 8 codes.
- Currently a PIC is running the show.
	- Have plans to migrate to an AtTiny85

### Receiver

- Standard 38kHz receiver
- Receiver is in a tube to limit feild of view
	- Black PLA is transparent to IR.
- 5V, ground, and a digital signal.
	- Signal is high in presense of 38kHz IR
- Signal runs to an interrupt pin on Arduino

### Receiver

- ISR looks to see if pulse is in window
- ISR manages the window timer and counter
- ISR calls a routine when lock status changes
- One routine in 'loop' needs to be called to clear counter should signal disappear completely.
- User can set the desired code to seek
- User can call routine to get lock status

#### IR Beacon Schematic

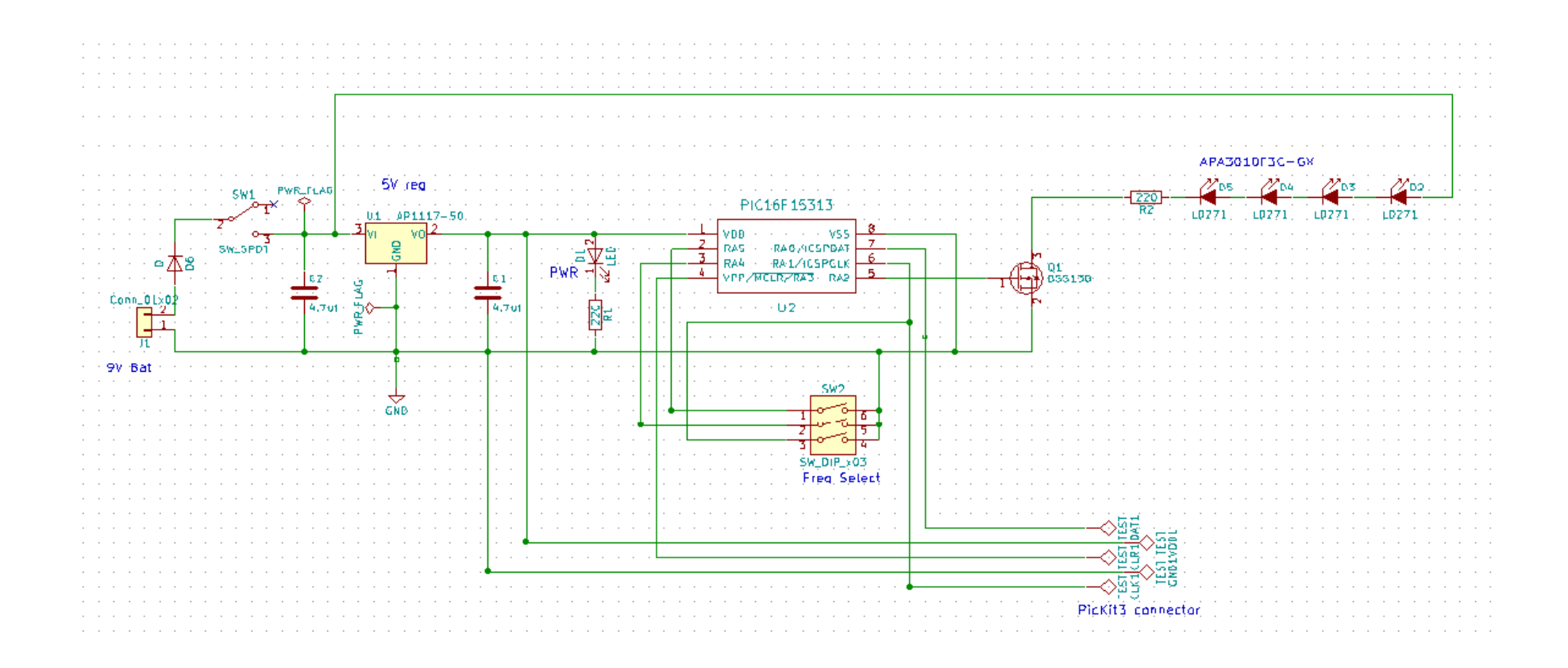

#### Issues

- Try to lower cost to bellow \$10
- Migrate to AtTiny85
	- On PIC, all code is done by HW or ISR.
- Add reverse protection diode
- Add standard AVR pad layout for pogo pin programmer

### DEMO

#### State Machine

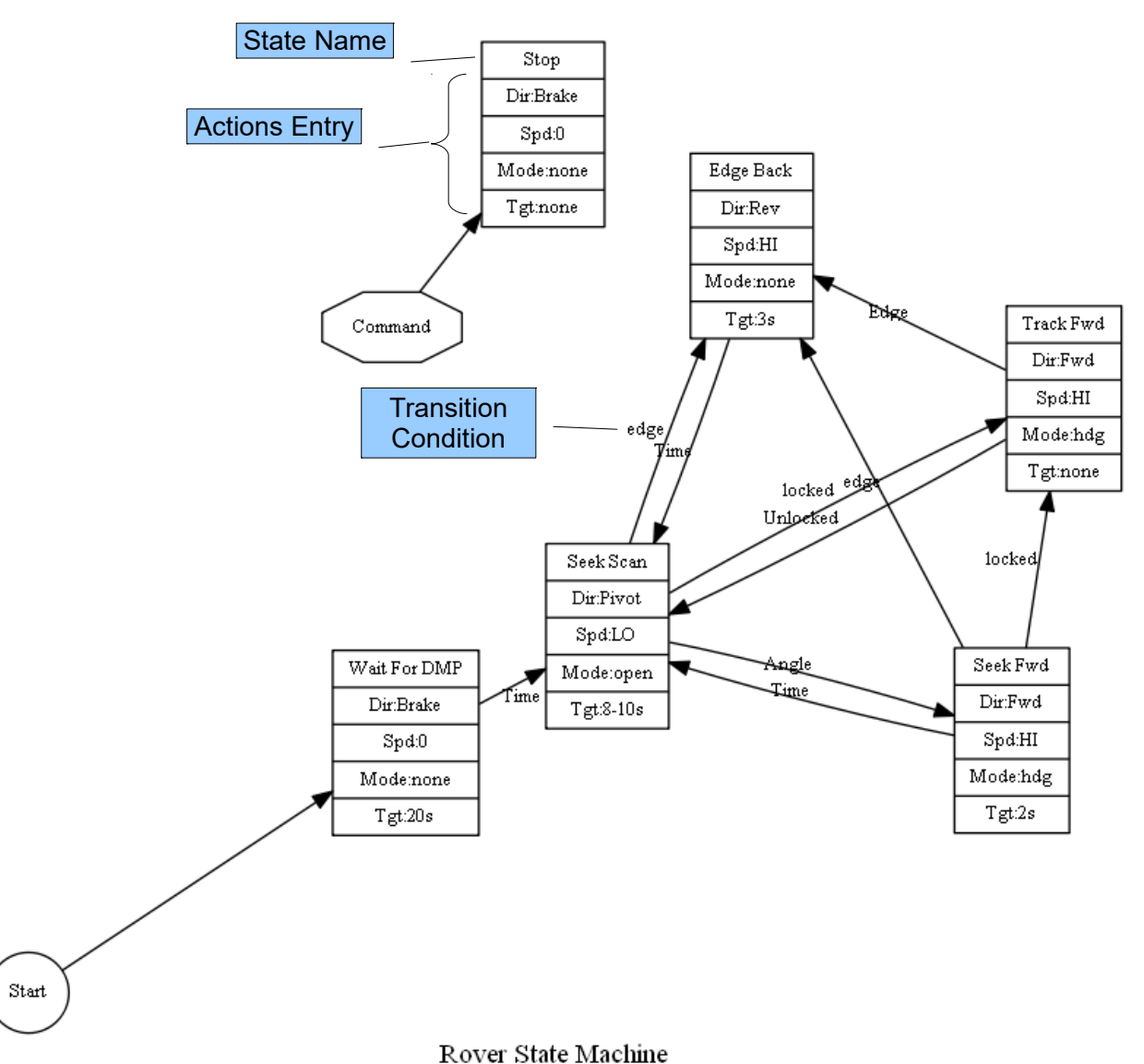

# Auto Generated

- Using Graphviz
- Add Graphviz/Neato code as comments to code
- Run a simple Python program to strip out comments
- Run 'Comments' through Neato to generate graph
- Able to document in the code.
- Easy to update
- Great for finding logic bugs in complex FSMs

#### Neato Header

//FSM: digraph FSM { //FSM: rankdir=LR;  $\sqrt{7}$ FSM: fontsize = 10: //FSM: size="8,10"; //FSM: page="8.5,11"; //FSM: start=1; //FSM: overlap=scale; //FSM: splines=true; //FSM: orientation=portrait; //FSM: sep=0.5;

//FSM: Start [label="Start", shape=circle, fontsize=10]; //FSM: Command [label="Command", shape=octagon, fontsize=10]; //FSM: Stop [label="Stop|Dir:Brake|Spd:0|Mode:none|Tgt:none", shape=record, fontsize=10]; //FSM: S\_WFD [label="Wait For DMP | Dir:Brake|Spd:0|Mode:none|Tgt:20s", shape=record, fontsize=10]; //FSM: S\_SF [label="Seek Fwd|Dir:Fwd|Spd:HI|Mode:hdg|Tgt:2s", shape=record, fontsize=10]; //FSM: S\_SS [label="Seek Scan|Dir:Pivot|Spd:LO|Mode:open|Tgt:8-10s", shape=record, fontsize=10]; //FSM: S\_TF [label="Track Fwd|Dir:Fwd|Spd:HI|Mode:hdg|Tgt:none", shape=record, fontsize=10]; //FSM: S\_EB [label="Edge Back|Dir:Rev|Spd:HI|Mode:none|Tgt:3s", shape=record, fontsize=10]; //FSM: Start -> S\_WFD; //FSM: Command -> Stop;

#### Neato State Transition

switch (State) {

...

}

```
 // Robot is waiting for DMP to stabilize
  case WAIT_FOR_DMP:
     // When time expires
     if (micros() > targetTime)
    {
       State = SEEK_SCAN;
       //FSM: S_WFD -> S_SS [label="Time",fontsize=10];
 }
     break;
```
#### Neato Footer

 $I/FSM$ : fontsize = 14; //FSM: label = "Rover State Machine"; //FSM: }

# Generating Graph

- Small Python script pulls out all lines with //FSM:
- It deletes the prefix and appends result to file
- The resulting file is passed to Neato to generate the graph. (Pdf, Png, ...)
- See MakePlot.py in source

# Why I Hate Angles

- Radians, degrees, artilery mils, ...?
- $-$  +- 180 or 0 to 360?
- Maybe only +-90 for latitudes?
- Issues with adding or subtracting
	- $\cdot$  340 + 30 = 370 -> 10

# Normalizing

```
float normalize(float ang) 
{
  if (ang > 360) ang = ang - 360;
  if (ang < 0) ang = ang + 360;
   return ang;
}
```
### Use

- $Hdg = 340;$
- Bias = 340;
- Correction = 300;
- $Hdg = hdg + bias + correction;$
- Hdg = normalize(hdg);
- Print HDG gives 620 not 260.

# Normalize (Bad Version)

```
float normalize(float ang) {
  while (true) {
  if (ang > 360) {
    ang = ang -360 } else if (ang < 0) {
    ang = ang +360 } else {
     break;
 }
 }
  return ang;
}
                         Dangerous!
                         What happens if ang is huge?
                         Ask me how I know!
```
## Normalize Safe Version

```
float normalize(float ang, int n) {
 for (i=0; i< n; i++) {
   if (ang > 360) {
    ang = ang -360 } else if (ang < 0) {
    ang = ang +360 } else {
     break;
 }
 }
  return ang;
}
                              Might want to add some Asserts here to catch
                              when you still have a bad angle.
```
### Use

- $Hdg = 340;$
- Bias = 340;
- Correction = 300;
- $Hdg = hdg + bias + correction;$
- $Hdg = normalize(hdg, 2);$

Print HDG gives 260.

# Some Angles are not Normal!

- Driving up a parking lot corkscrew ramp, you may turn more than 360 degrees!
- To got back down you need to know how many turns to make.
- Your MPU-6050 compass only returns 0-360.
- This is a tough nut I am still working on.
- How to use a normal compass heading to turn 360 or more degrees.
- Suggestions welcome.

# Questions?

- Code will be posted to my website shortly.
- Can find link at our wiki
	- [http://www.nashuarobotbuilders.org/wikid/pmwiki/pm](http://www.nashuarobotbuilders.org/wikid/pmwiki/pmwiki.php) [wiki.php](http://www.nashuarobotbuilders.org/wikid/pmwiki/pmwiki.php)
- At my website:
	- Www.fll-freak.com